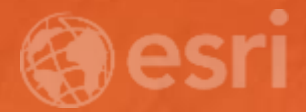

# Creative Vector Basemaps

ANDY SKINNER

### Creative Vector Basemaps ANDY SKINNER

#### <http://esriurl.com/StylizedVectorMapsGroup>

How many of you have seen this web page on ArcGIS Online?

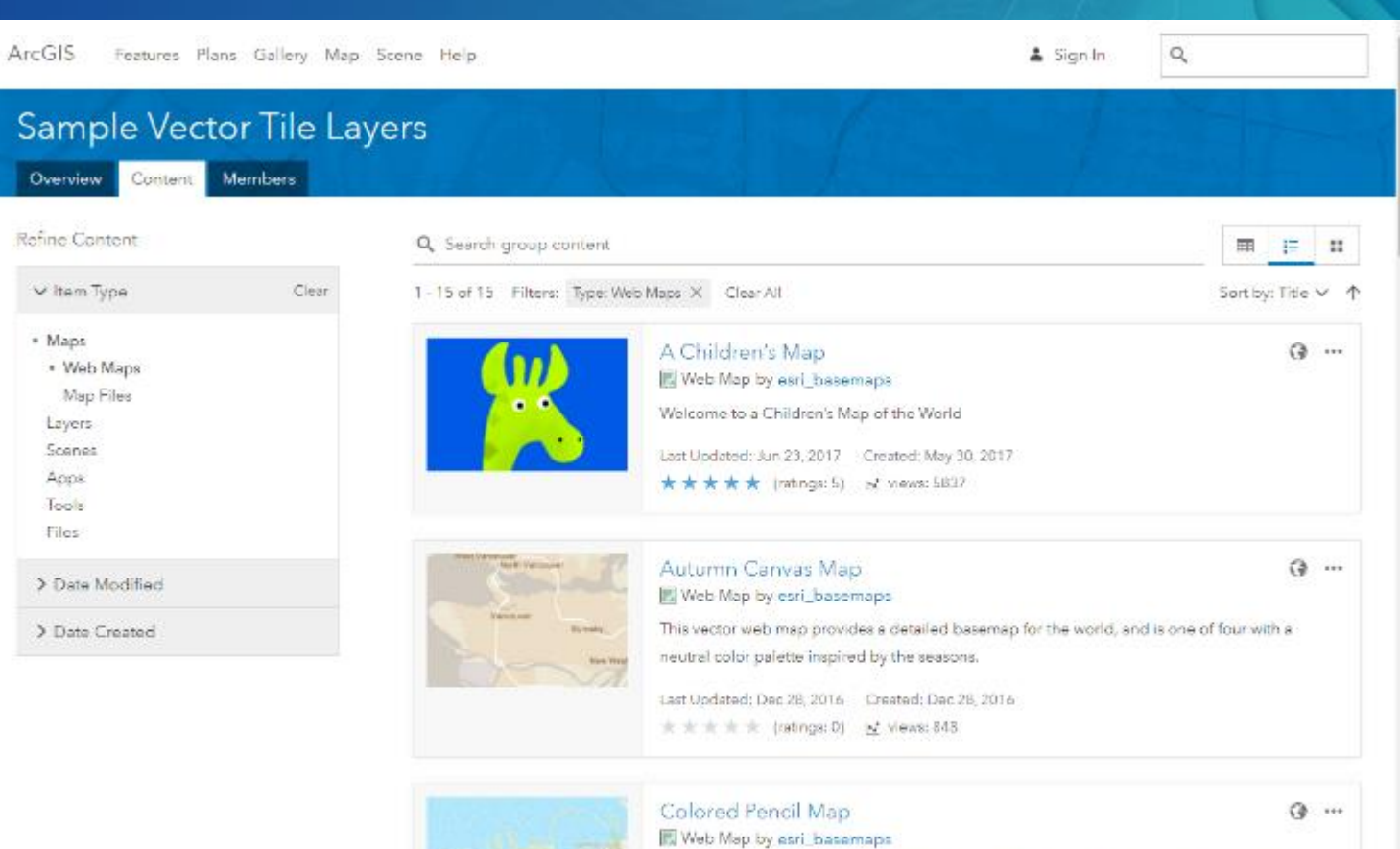

This vector web map provides a detailed basemap for the world featuring a hand-drawn look like it was created using colored pencils.

Last Uodated: Jun 20, 2017 Created: Jan 5, 2017 ★ ★ ★ ★ (ratings: 9) × views: 5427

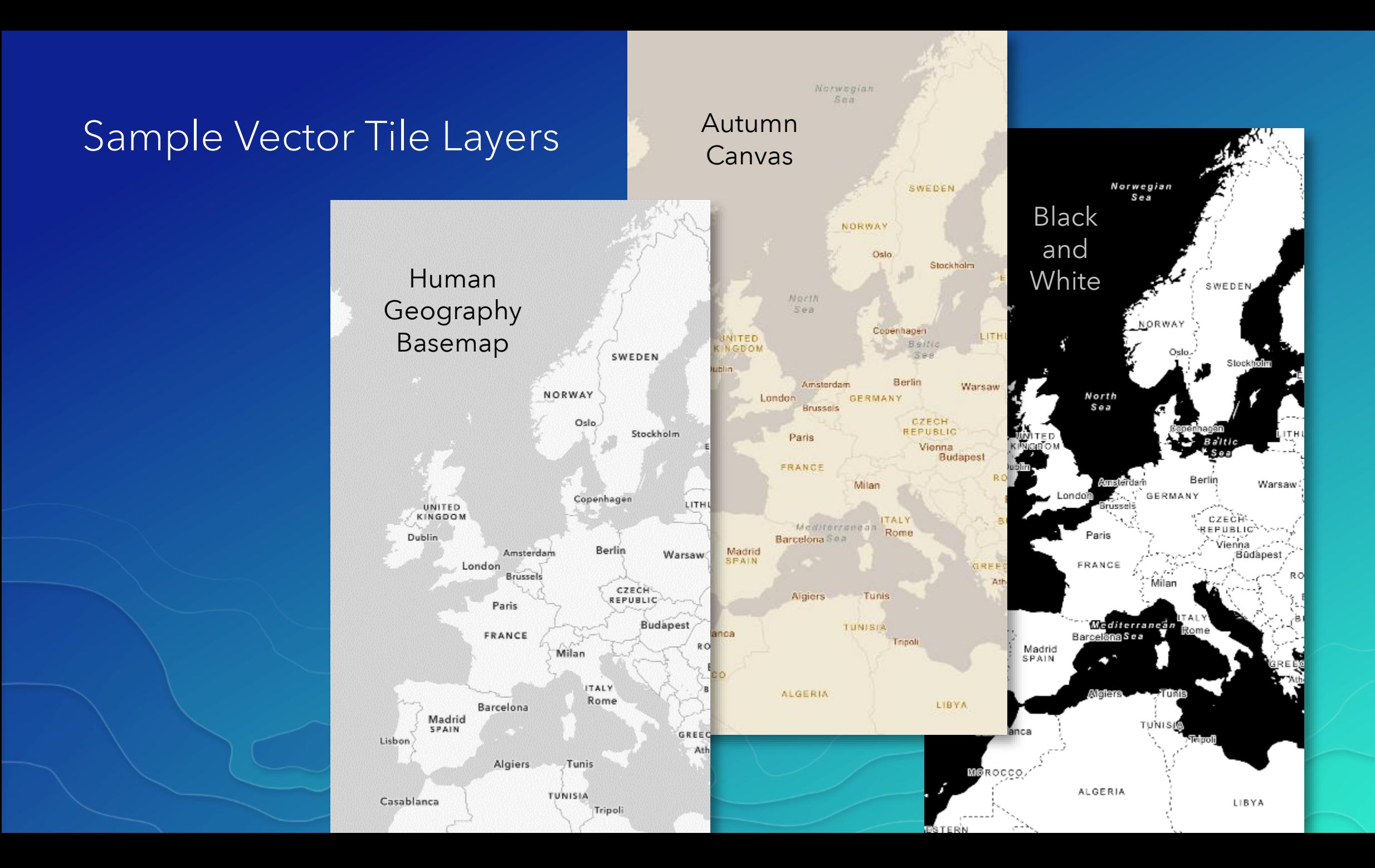

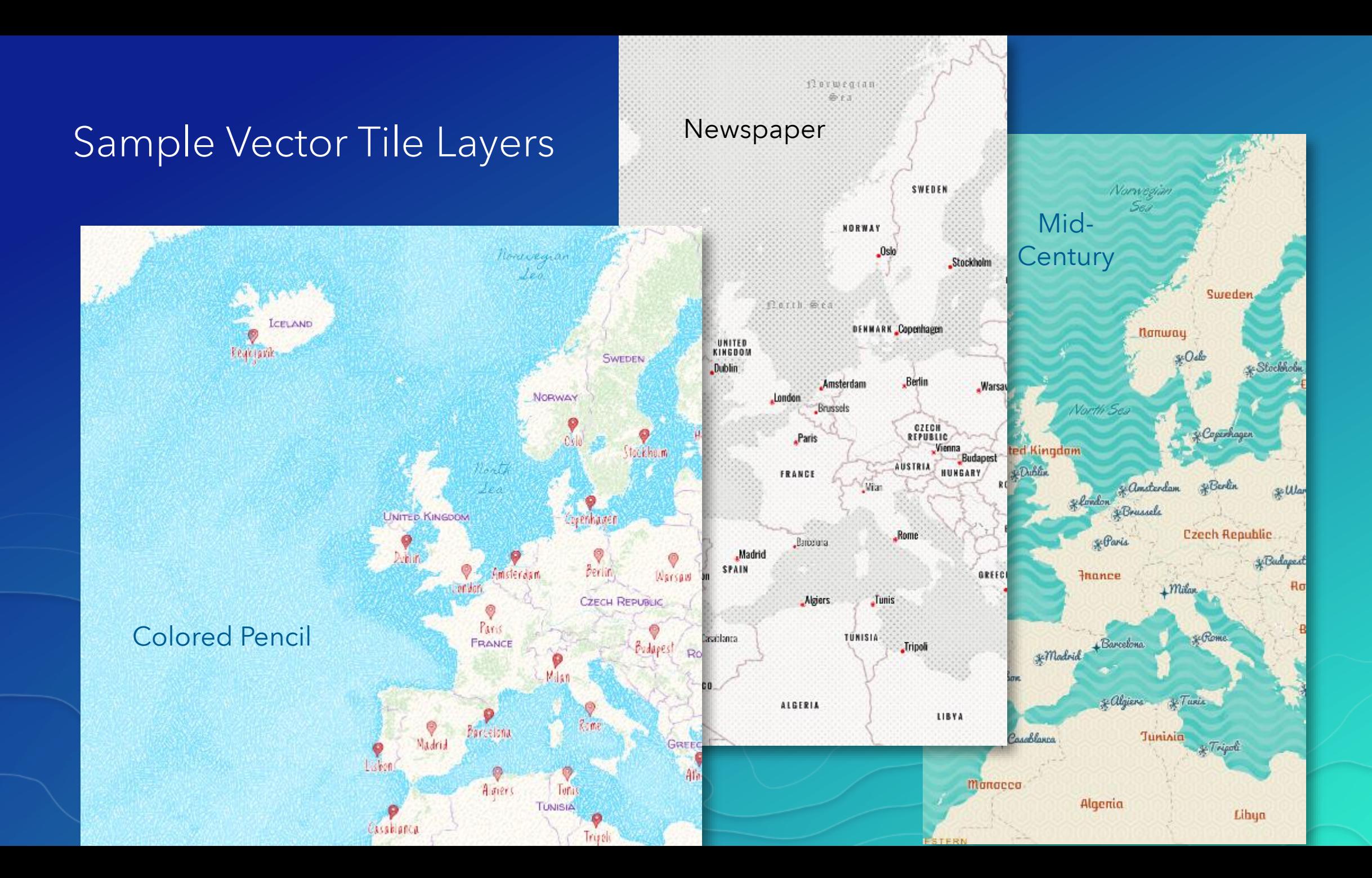

# Starting Out

A copy of one of our existing vector basemap layers or …

ArcGIS Pro

… and a graphics drawing application that will allow you to create custom symbols

but most of all …

A copy of one of our existing vector basemap layers or …

ArcGIS Pro

… and a graphics drawing application that will allow you to create custom symbols

Imagination!

but most of all …

## USING THE FONTS AVAILABLE IN OUR BASEMAPS Changing Fonts

### Create your own copy of a layer

Sign in to your organizational account. Search for 'basemaps' in the Living Atlas and choose one. Make sure you pick a 'Vector Tile Layer' Make a copy of the layer, and save it to your account. Save a copy of the json and open it, or open the layer into a map editor app. We've got a couple in beta:

[http://esri.github.io/arcgis-vectortile-style-editor/#](http://esri.github.io/arcgis-vectortile-style-editor/)

<https://maps.esri.com/jg/VectorBasemapStyleEditor/index.html>

Available Fonts for use with Esri Vector Basemaps <http://esriurl.com/VectorRefDoc>**Avenir Next** Just Another Hand **Oswald Noto Sans Belleza** Cabin Sketch Noto Serif Palatino Linotype Ubuntu **Special Elite Ubuntu Condensed** syncopate **Ubuntu Mono** Josefin Slab Playfair Display Redressed PLAYFAIR DISPLAY SC Available Fonts for use with Esri Vector Basemaps <http://esriurl.com/VectorRefDoc>

**Avenir Next** 

**Belleza** 

## Oswald

Cabin Sk

## Just Another Hand

#### **Esri Vector Basemaps Resources\Fonts**

For each of the Esrl Vector Basemap Tile Layers updated on May 3, 2017, there is a corresponding set of fonts available to use with the layers. Here is a list of 64 fonts currently in the fonts resources directory. Open source fonts: http://scripts.sil.org/cms/scripts/page.php?site\_id=nrsi&id=OFL

The root, ison style file already applies the fonts for how the map features will display. These are the current fonts possible for display in the Esri Vector Basemaps. The exact name (spaces and all) must be used when changing fonts.

Arial Bold **Arial Bold Italic Arial Italic Arial Regular** Arial Unicode MS Bold Arial Unicode MS Regular AvenirNext LT Pro Light Italic AvenirNext LT Pro Light Regular AvenirNext LT Pro Medium Bold AvenirNext LT Pro Medium Bold Italic AvenirNext LT Pro Regular Bold AvenirNext LT Pro Regular Bold Italic AvenirNext LT Pro Regular Italic AvenirNext LT Pro Regular Regular Belleza Regular Cabin Sketch Regular CabinSketch Bold Josefin Slab Bold Josefin Slab Bold Italic Josefin Slab Italic Josefin Slab Light Josefin Slab Light Italic

Josefin Slab Regular Josefin Slab SemiBold Josefin Slab SemiBold Italic Josefin Slab Thin Josefin Slab Thin Italic **Just Another Hand Regular** Noto Sans Bold Noto Sans Bold Italic **Noto Sans Italic** Noto Sans Regular Noto Serif Bold Noto Serif Bold Italic **Noto Serif Italic** Noto Serif Regular Oswald Bold **Oswald Light** Oswald Regular Palatino Linotype Regular Playfair Display Black Regular Playfair Display Bold Playfair Display Bold Italic Playfair Display Italic

Playfair Display Regular Playfair Display SC Bold Playfair Display SC Regular **Redressed Regular Special Elite Regular Syncopate Bold** Syncopate Regular **Ubuntu Bold Ubuntu Bold Italic Ubuntu Condensed Regular Ubuntu Italic Ubuntu Light Bold Ubuntu Light Bold Italic Ubuntu Light Italic Ubuntu Light Regular Ubuntu Mono Bold Ubuntu Mono Bold Italic Ubuntu Mono Italic Ubuntu Mono Regular Ubuntu Regular** 

Palatino Linotyp Ubuntu **Ubuntu Condensed Ubuntu Mono** Josefin Slab Redressed

### Change Fonts

JSON map editor

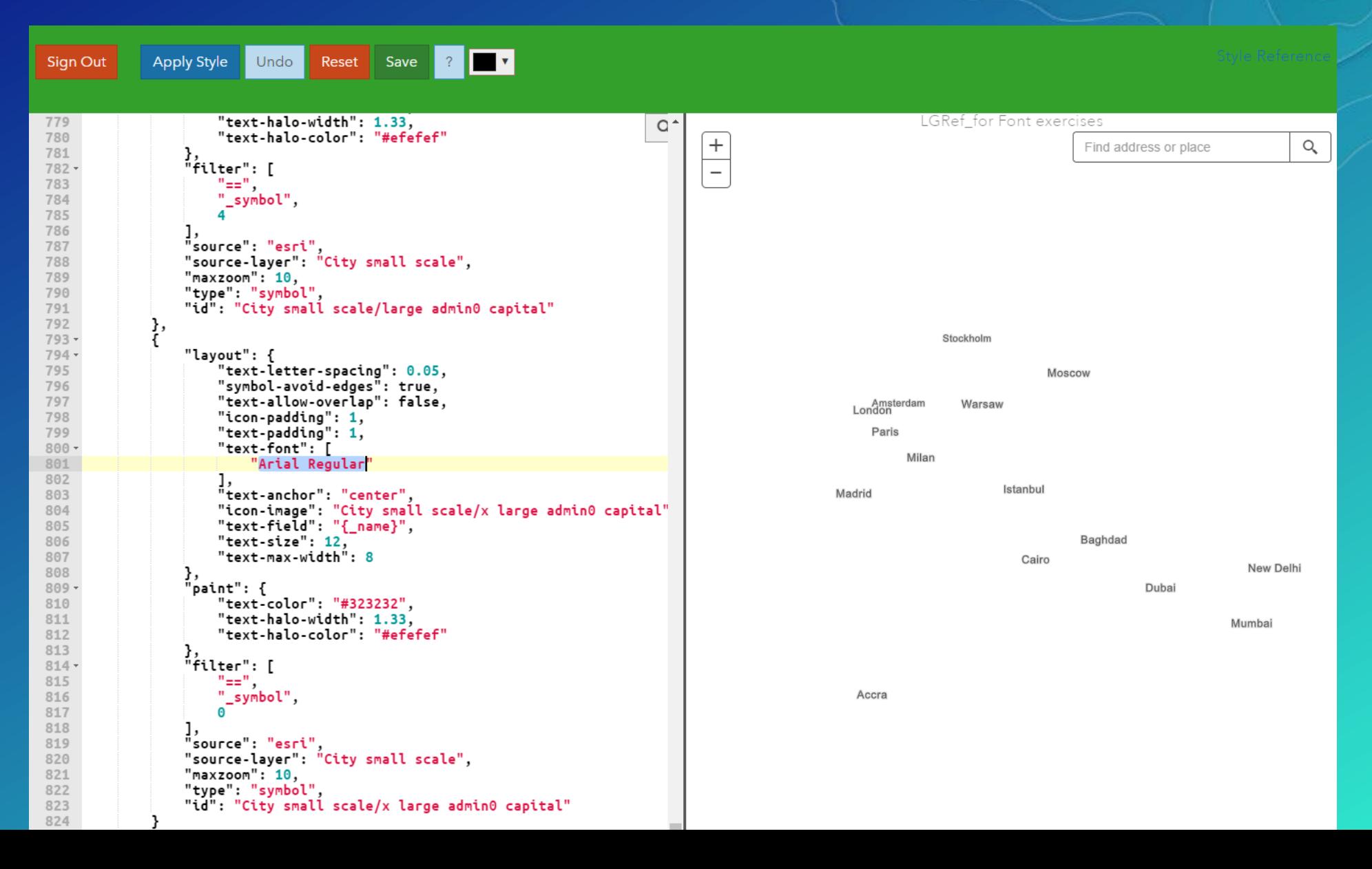

## USING SPRITES TO ADD SPECIAL EFFECTS Creating Custom Symbols

### Build your map in ArcGIS Pro

Decide if you want to build a completed map, or a master document.

- Are the changes you need to make easily handled in the json?
- Are all of the fonts you require included?
- Can the derived maps be built using one set of sprites?

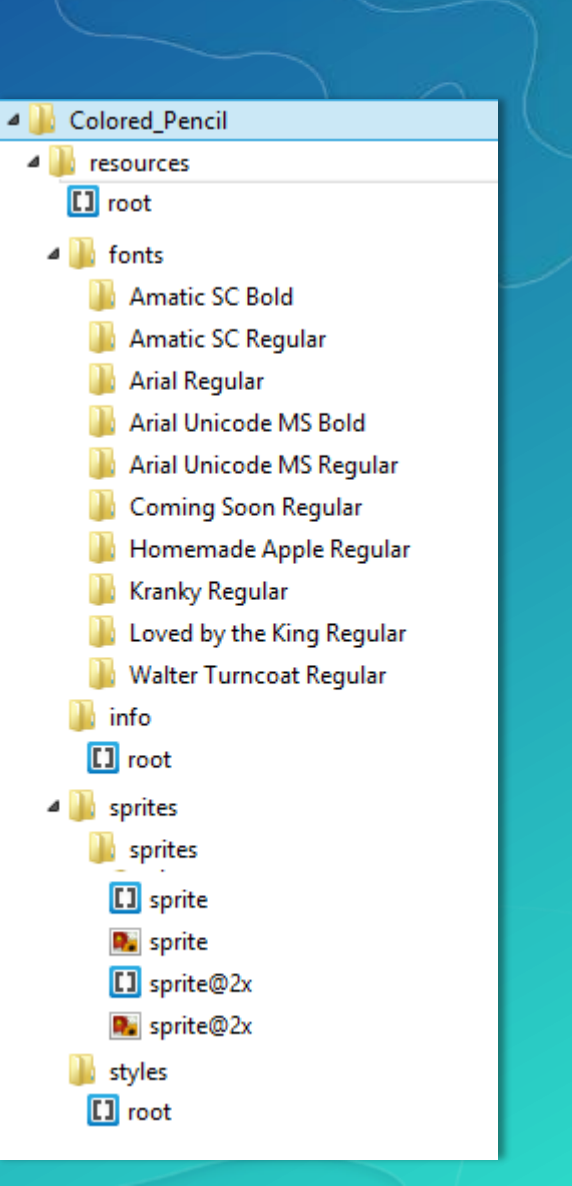

### Steps for customizing sprites

- Building the symbols
- Applying them in ArcGIS Pro
- 

### • Publishing a tile package Sprites for the 'Street' Vector Basemap

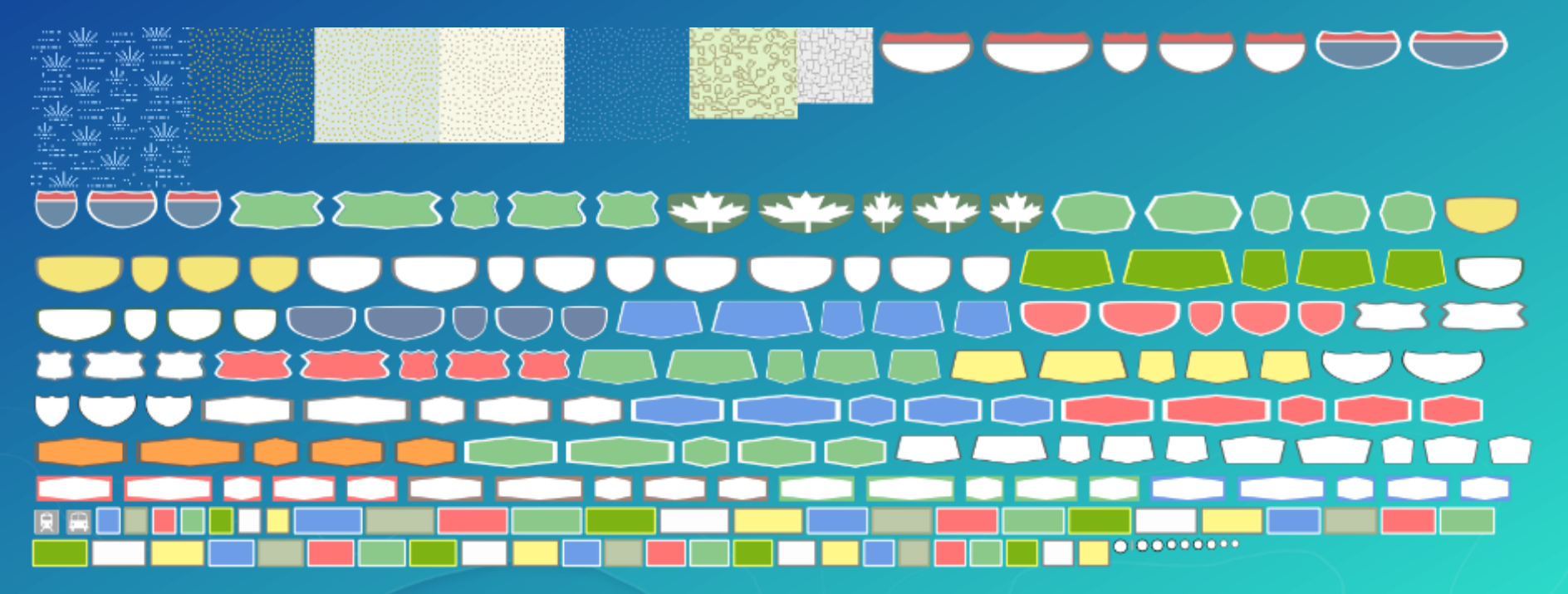

### Sprites

Sprites for the 'Colored Pencil' Vector Basemap

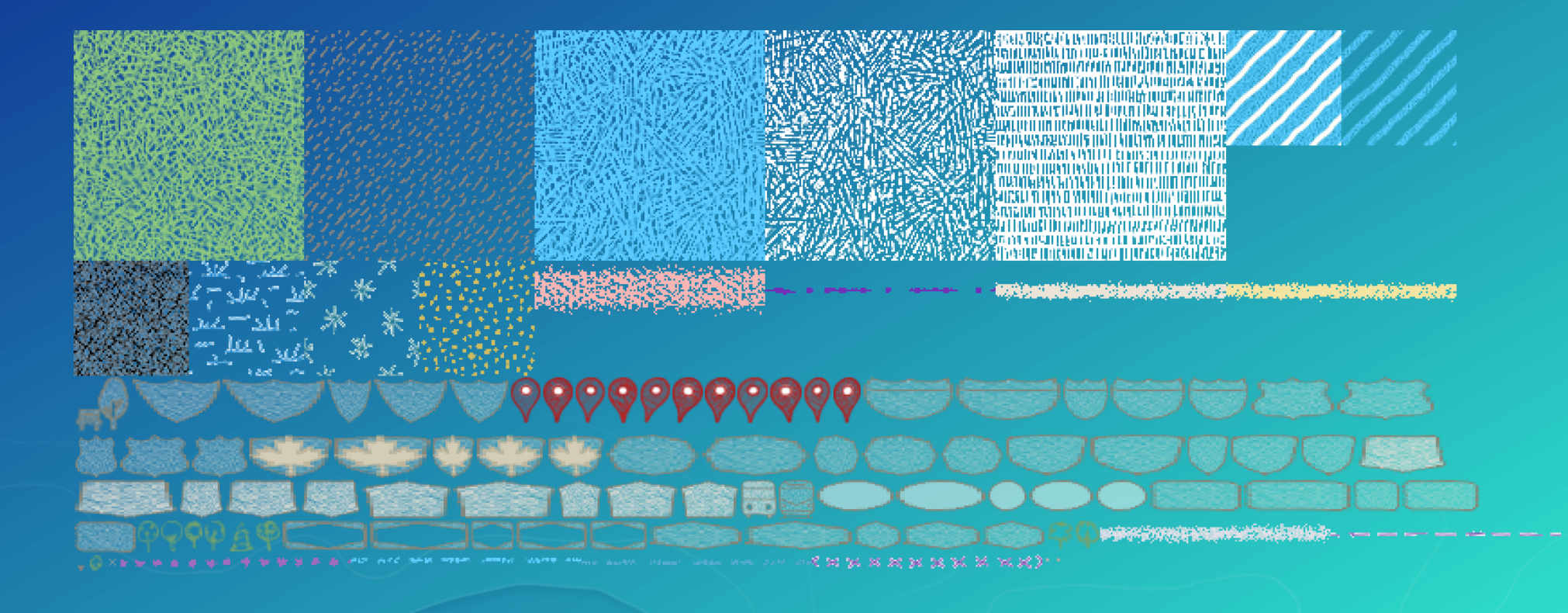

Point symbols are straight forward – Use your imagination!

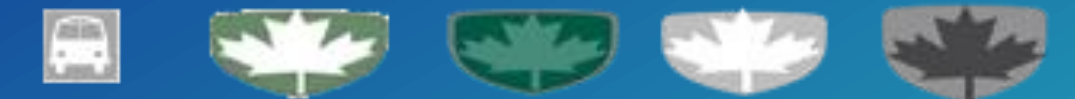

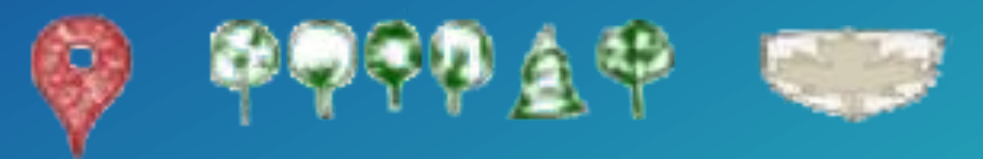

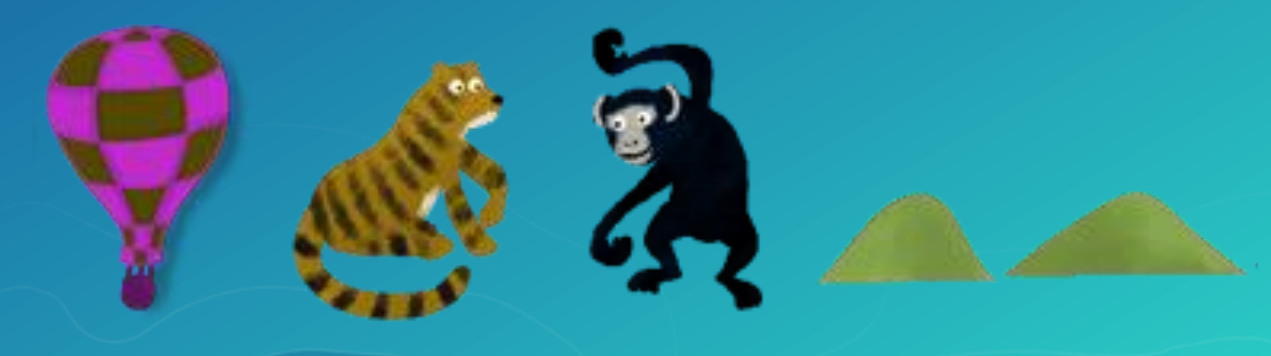

Line and polygon symbols are not as simple as they may at first seem …

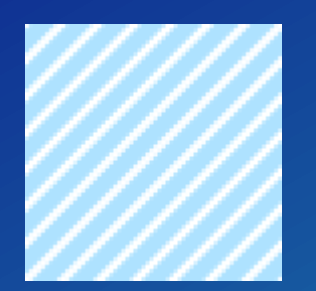

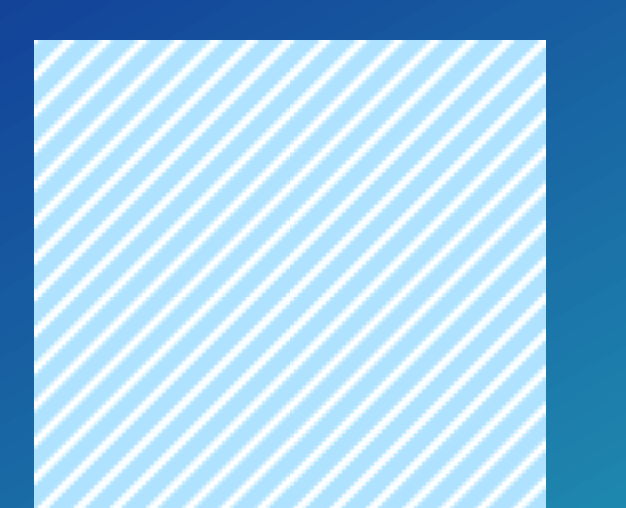

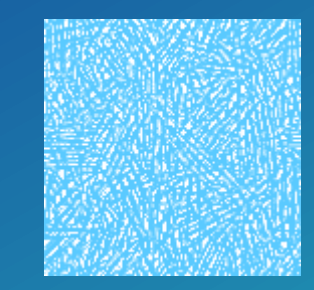

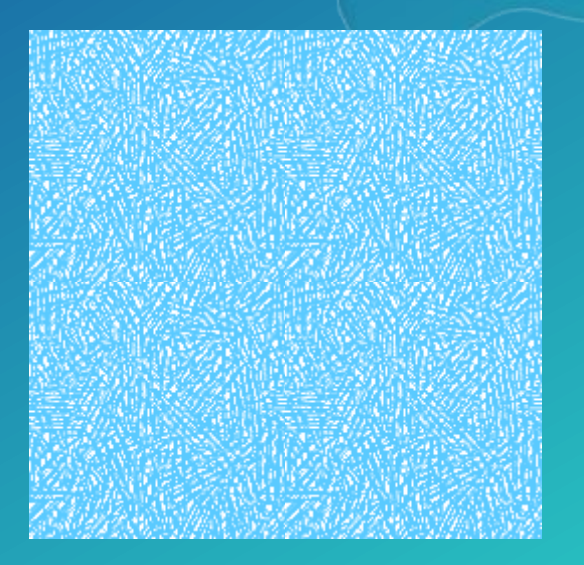

A cropped version of the hatched tile …

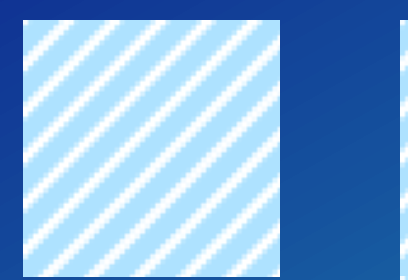

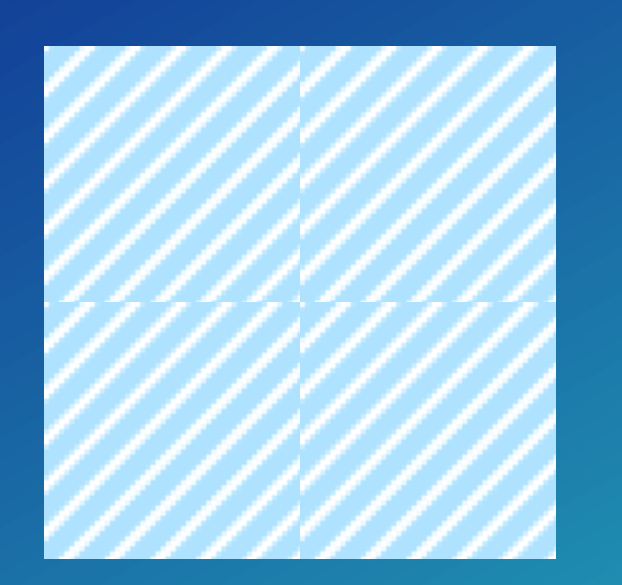

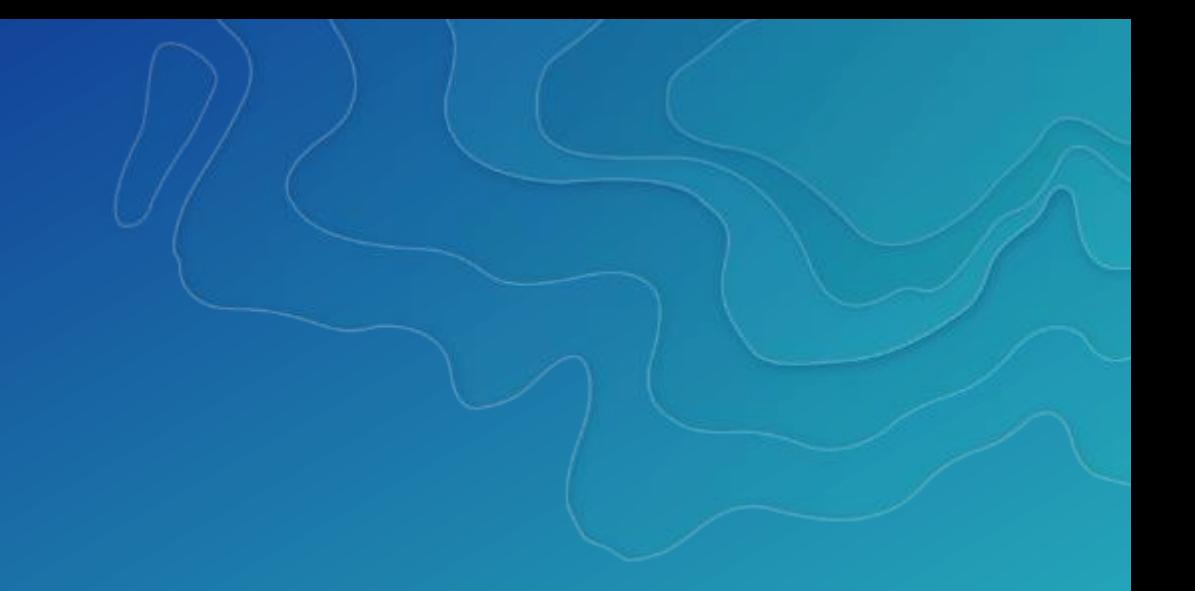

#### A cropped version of the hatched tile ... and an uneven version of the texture.

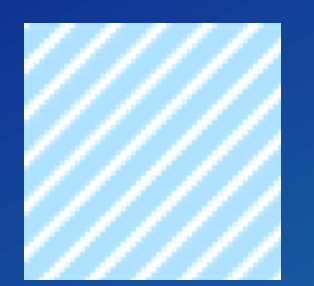

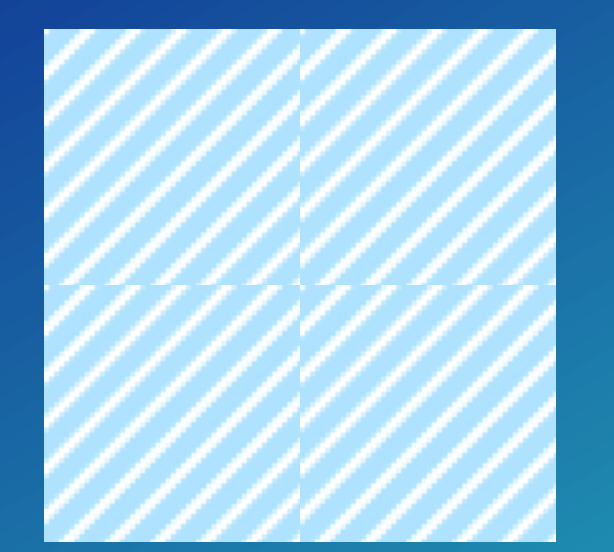

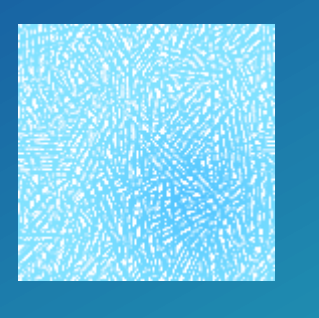

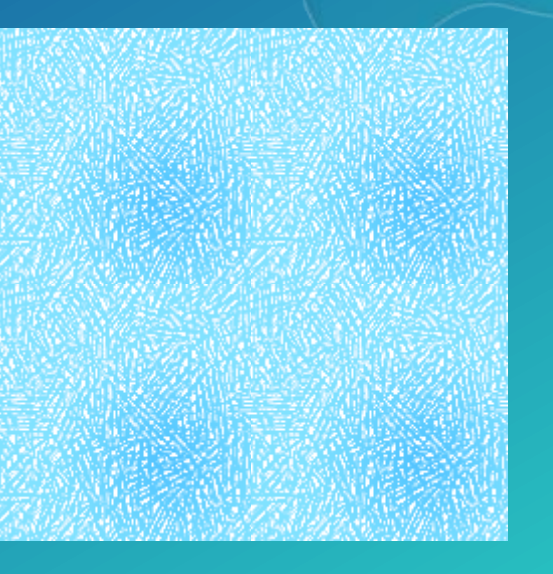

### Build your map in ArcGIS Pro

#### **Ordnance** Survey Open Data

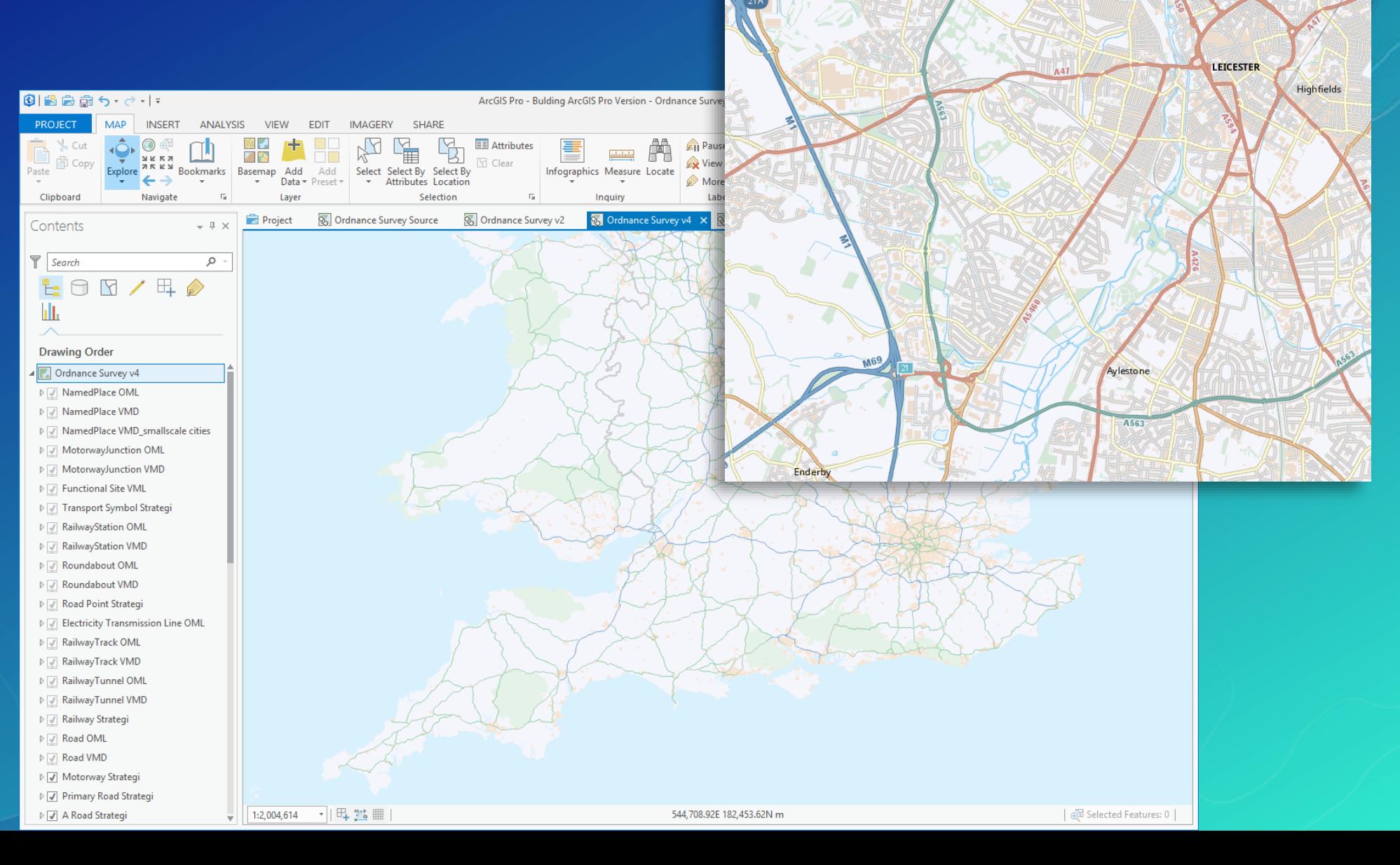

New Parks

### Artwork for sprites

#### Pattern Tile for water

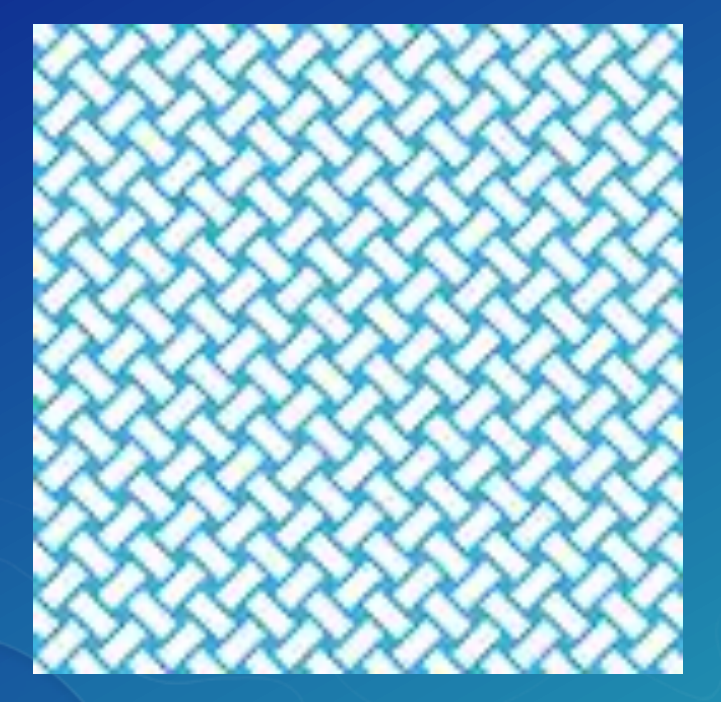

Pattern tile for forest

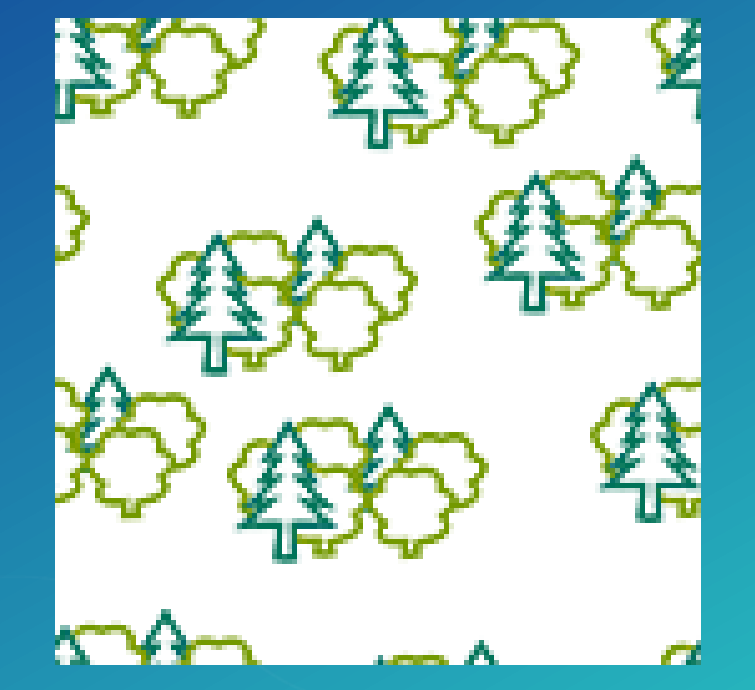

### Add special effects

### Textured effect in water

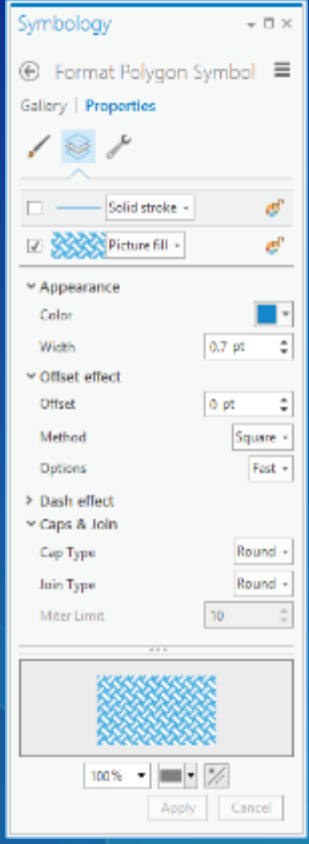

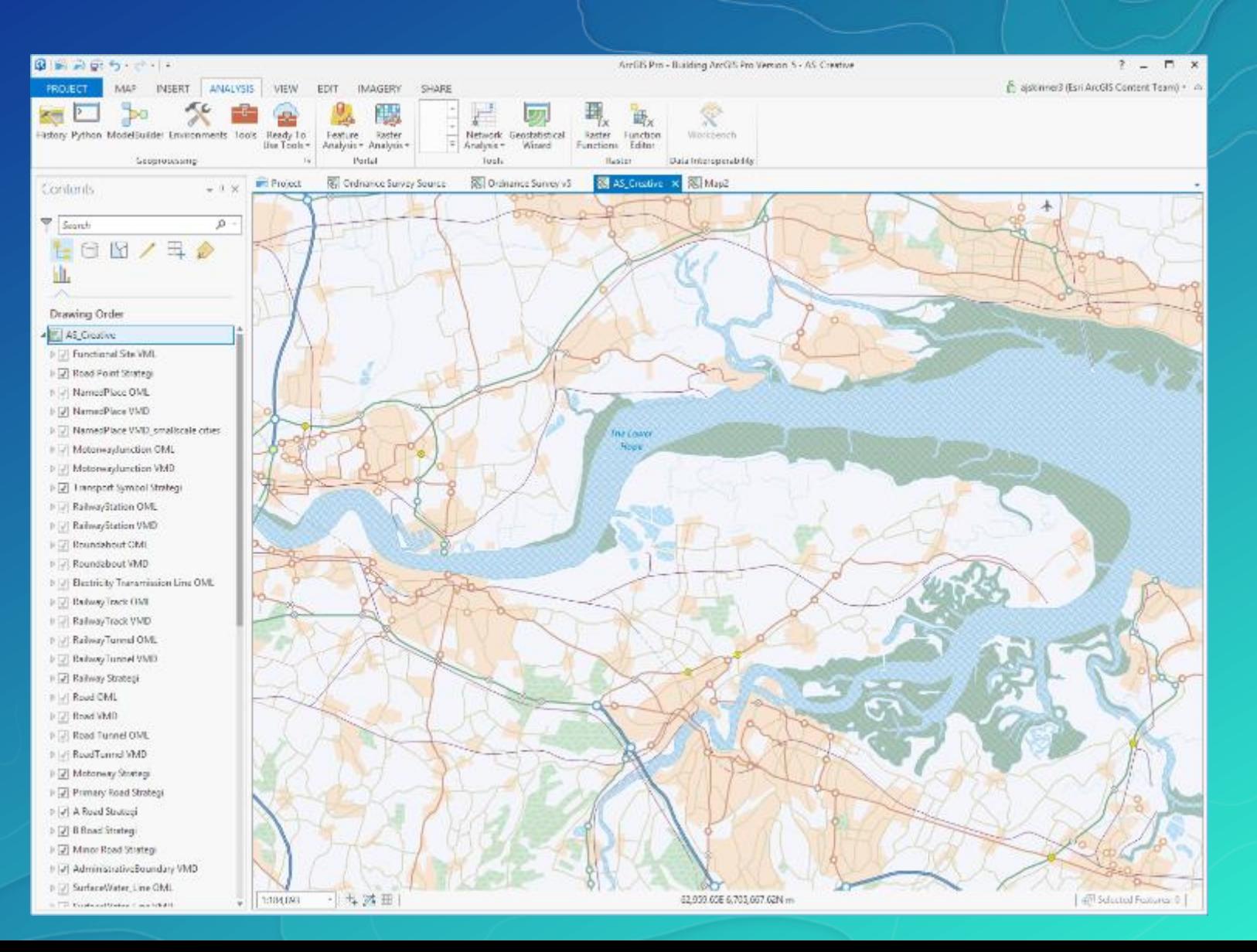

### Add special effects

Textured effect in water

#### Pattern effect for woodland.

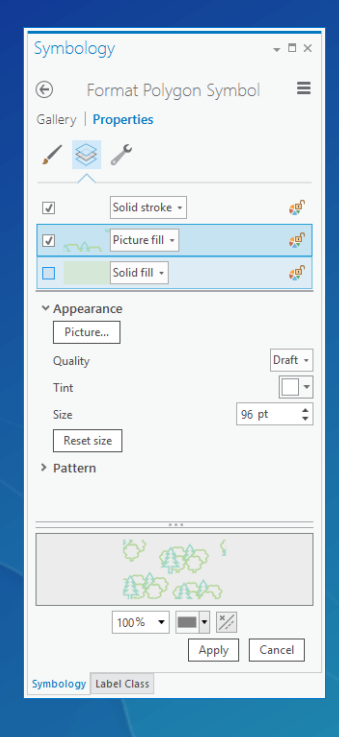

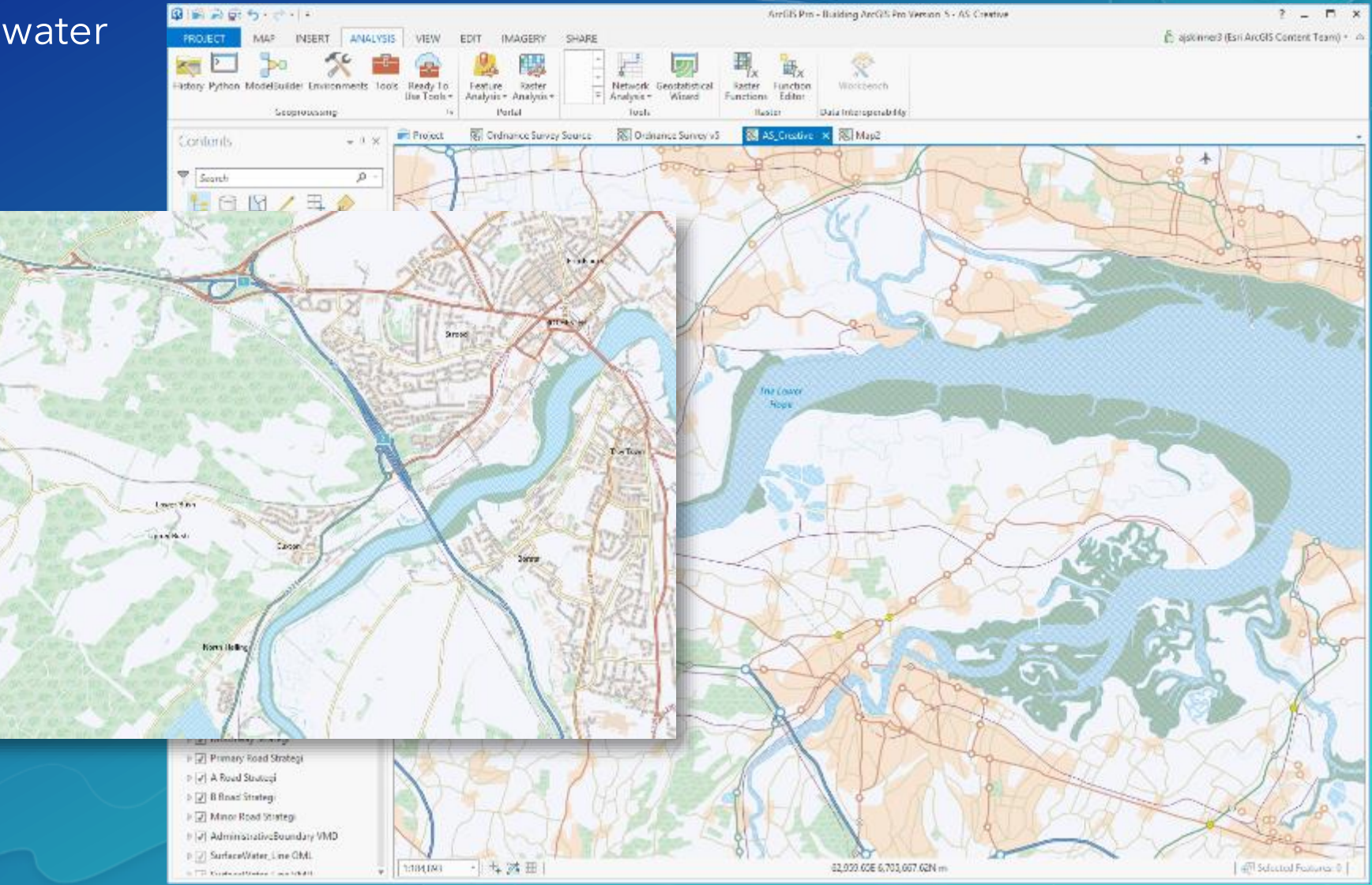

### Headline Here

Point symbols

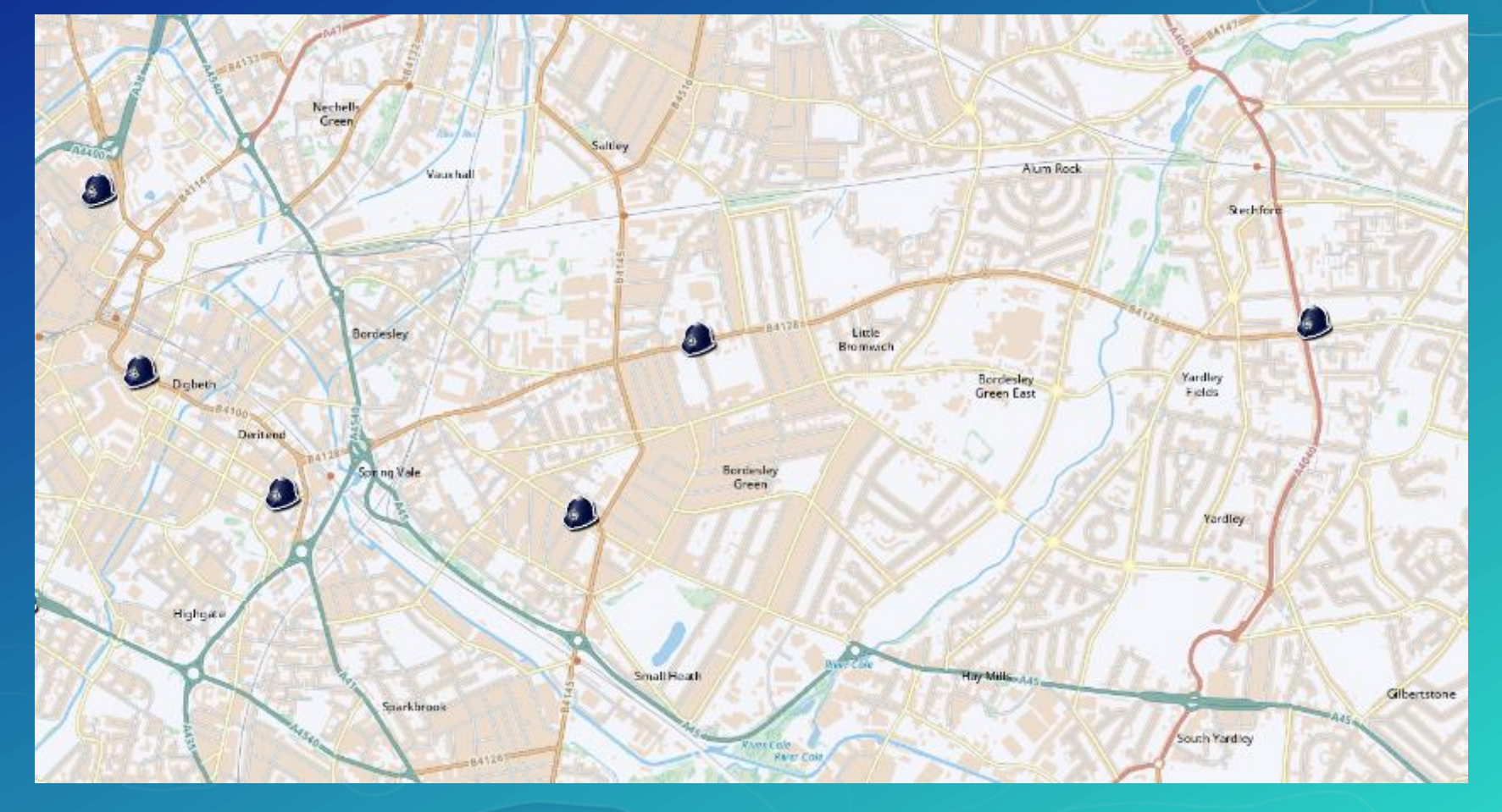

# Publishing the Map

CREATING A VECTOR TILE LAYER

### Publishing the service

### Directly to a web layer

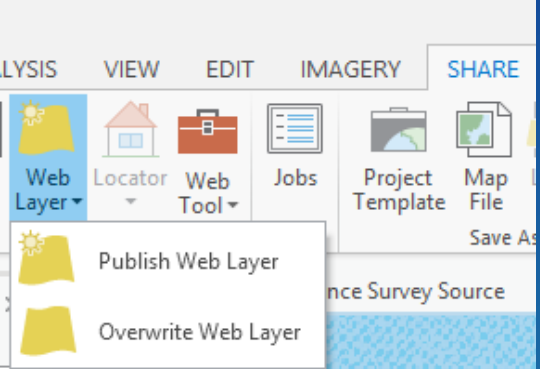

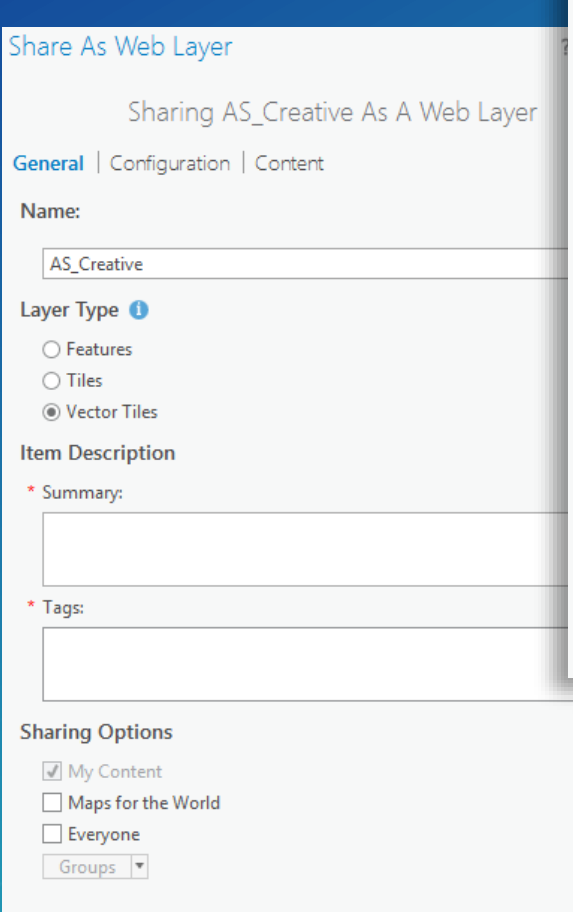

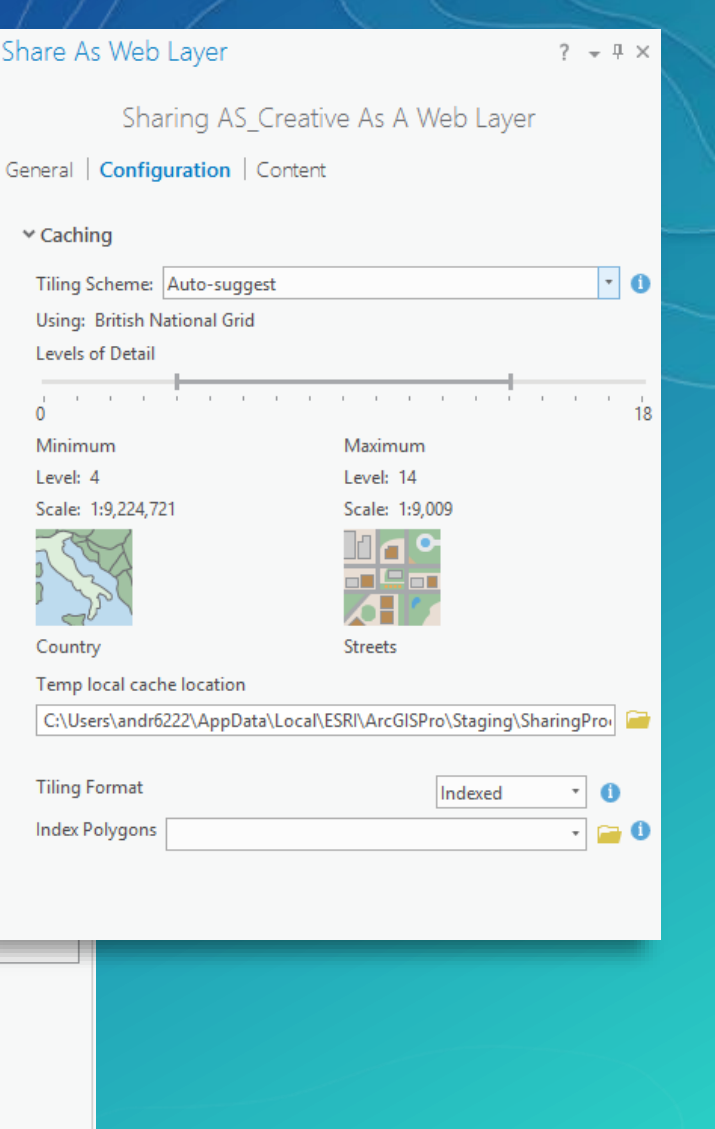

### Publishing the service

Via a Vector Tile Package

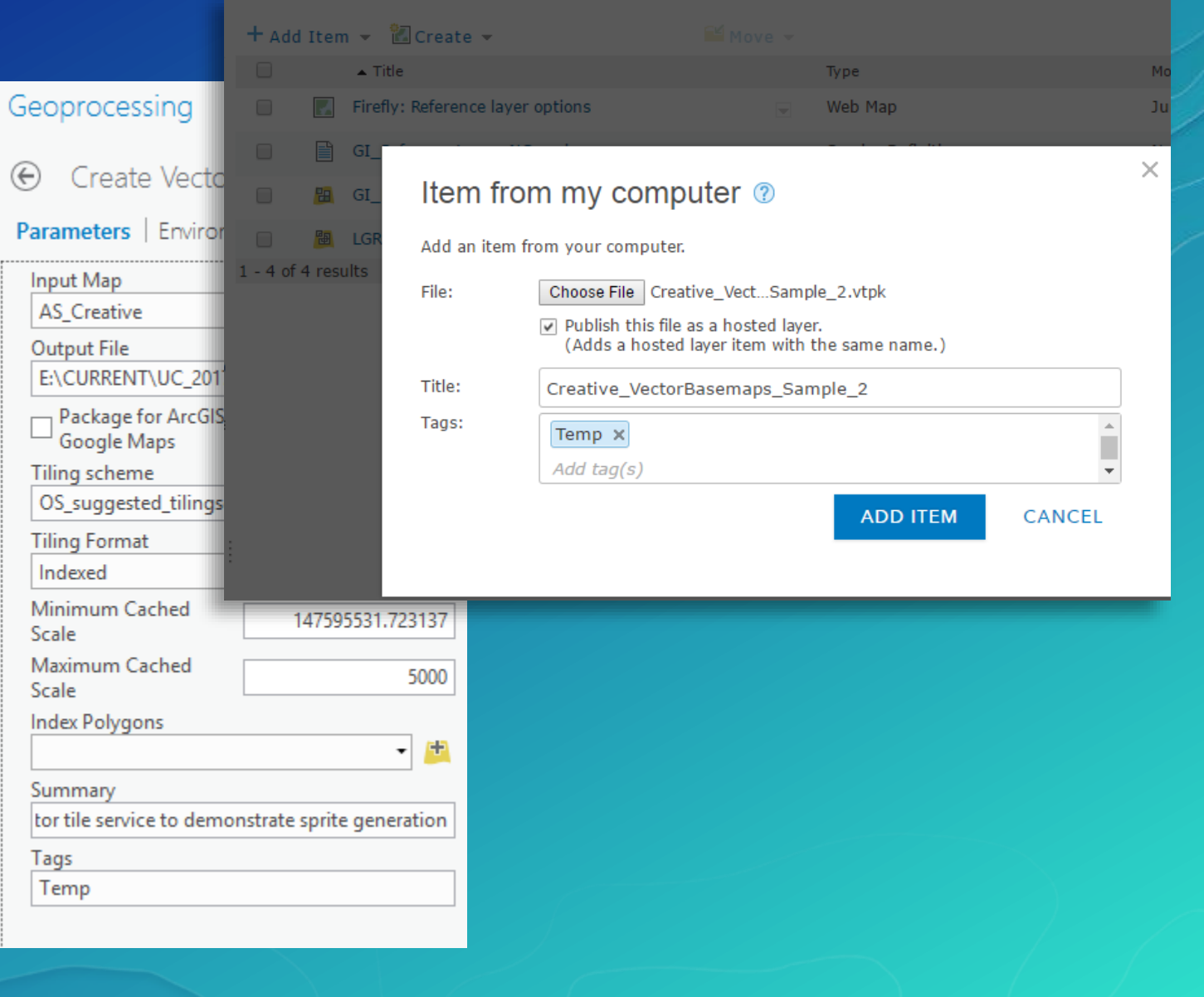

### The Final Result

#### Previewed in ArcGIS Pro

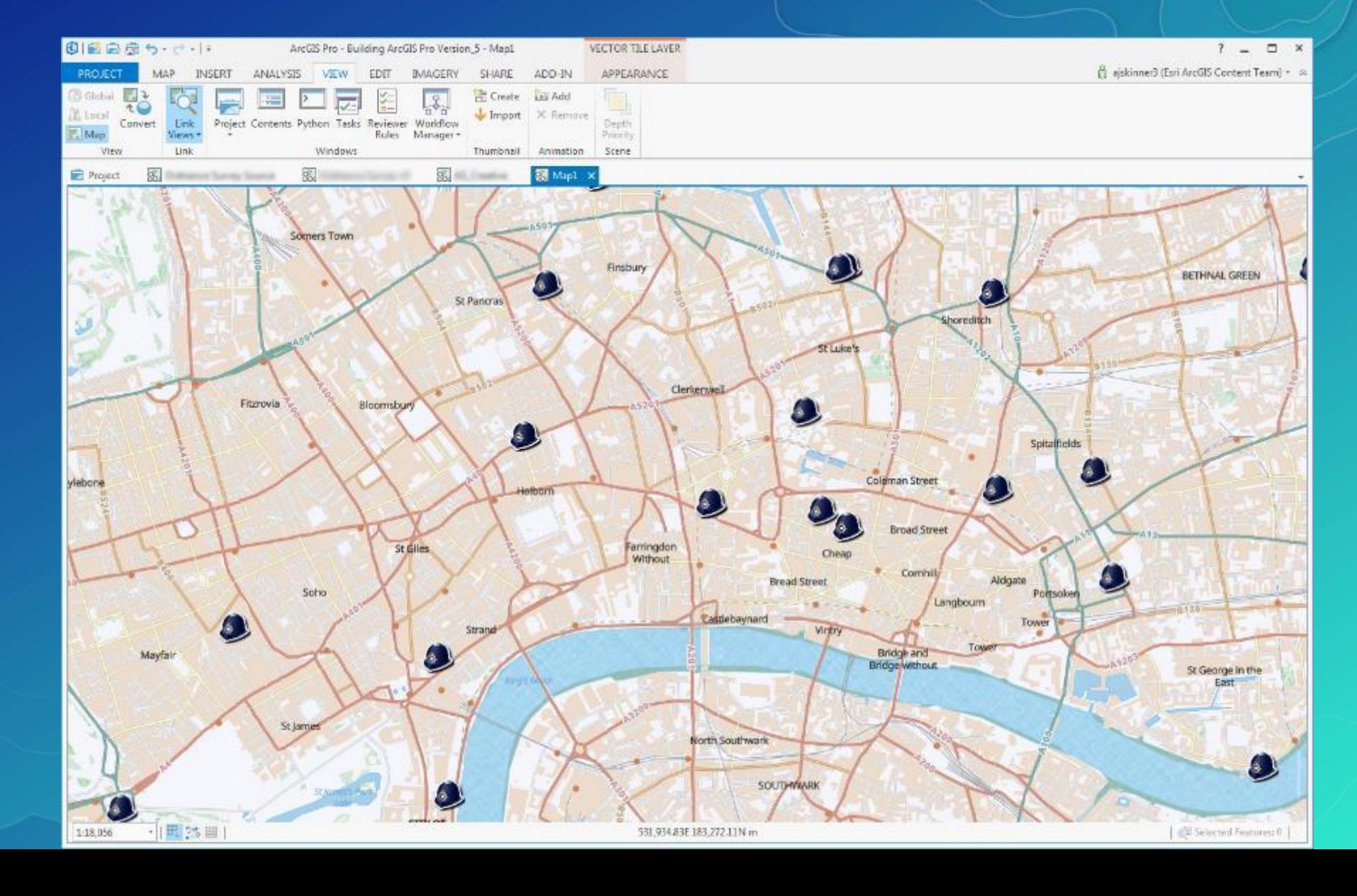

Links

[ArcGIS.com 'Vector](http://www.arcgis.com/home/group.html?id=30de8da907d240a0bccd5ad3ff25ef4a) Basemaps' and the state of the state of the http://arcg.is/1NbxHKj

All of our core set of Vector Tile Basemaps

[ArcGIS.com 'Sample Vector Tile Layers'](http://www.arcgis.com/home/group.html?id=20dd19496c504cbf999c408014f88353&sortField=numviews&sortOrder=desc&start=1&q=) http://arcg.is/1LKa9VN

Our experiments using some of the techniques discussed here

[JSON Map Editor](http://esri.github.io/arcgis-vectortile-style-editor/) http://esri.github.io/arcgis-vectortile-style-editor Simple vector tile editor with JSON code alongside a preview map

'GUI'[-style Map Editor](https://maps.esri.com/jg/VectorBasemapStyleEditor/index.html) https://maps.esri.com/jg/VectorBasemapStyleEditor/index.html Vector tile editor that itemizes by layer

[JSON Lint](https://jsonlint.com/) https://jsonlint.com

A useful (and free) online tool for reformatting JSON files and validating the final result

### Please Take Our Survey on the Esri Events App!

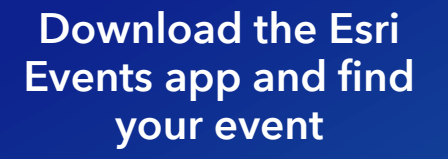

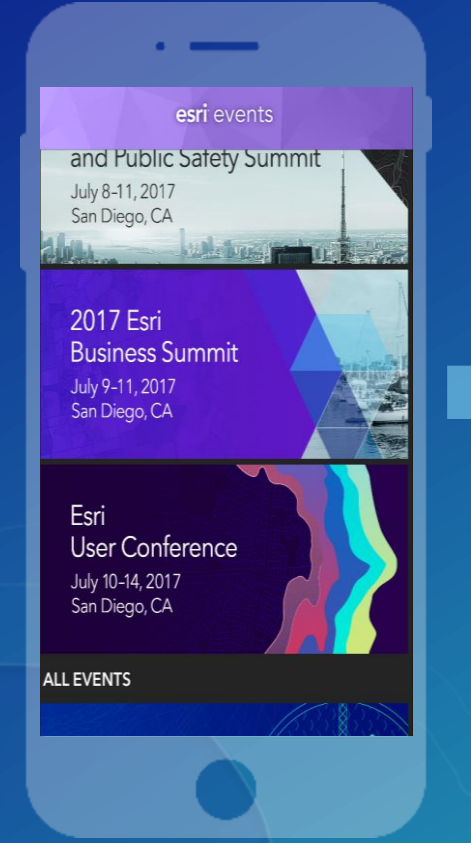

#### Select the session you attended

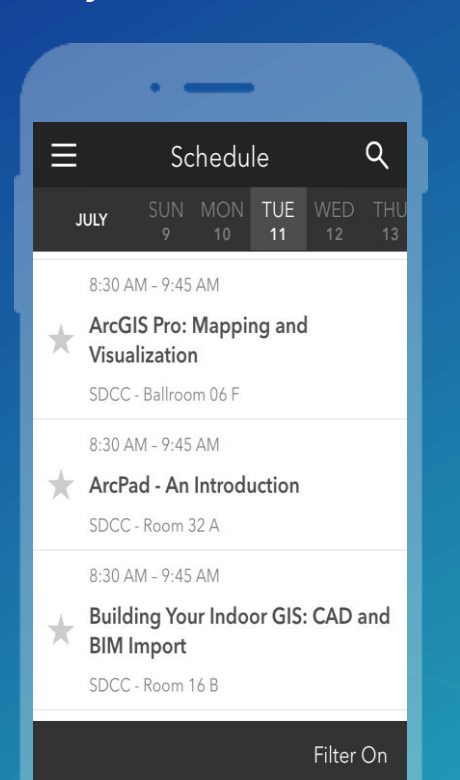

#### Scroll down to find the survey

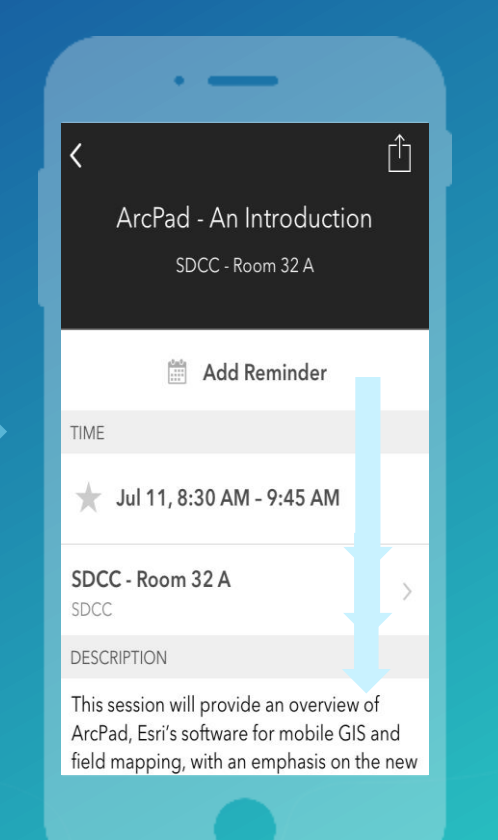

#### Complete Answers and Select "Submit"

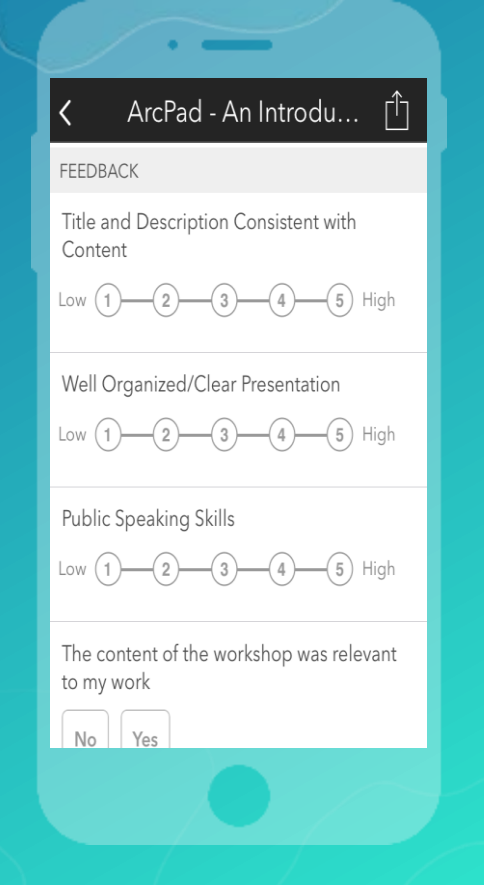

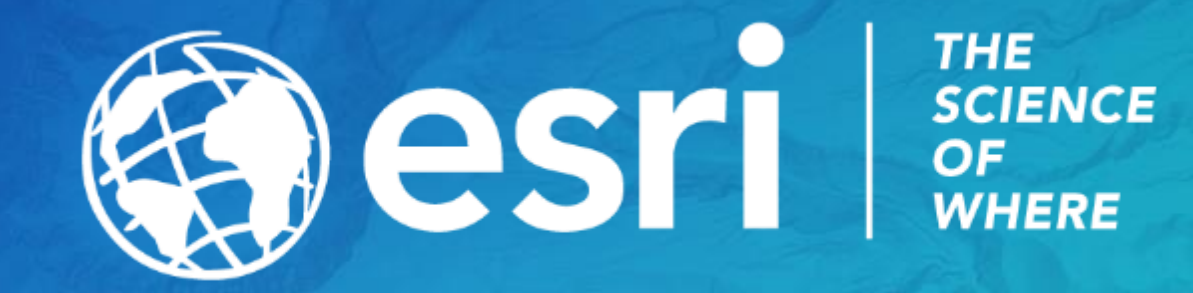